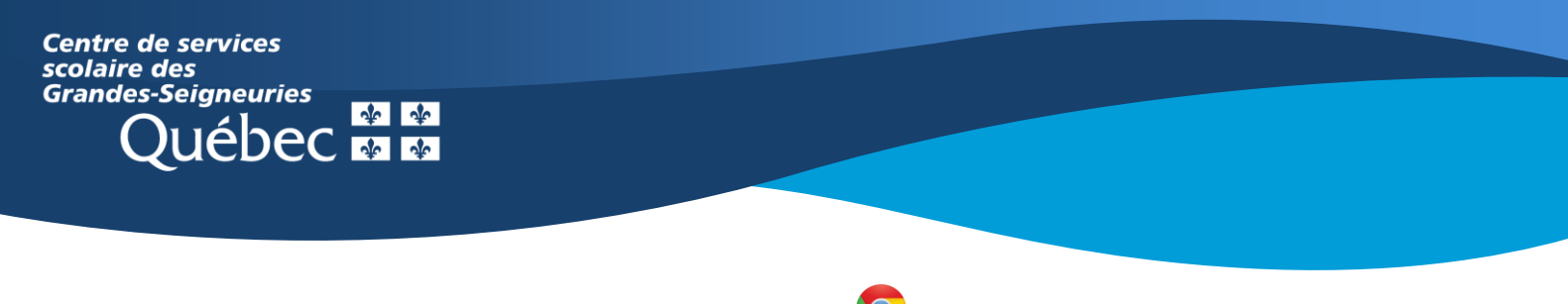

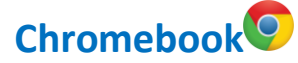

## **Teams : rejoindre une équipe Teams**

Les principales fonctions de communication de l'application Teams sur un **Chromebook** présentent une apparence différente de celle de la version Web ou de l'application de bureau, qui ne peut être installée sur ce type d'appareil.

Pour rejoindre une équipe à partir de l'application Teams sur un **Chromebook** :

- 1. Sélectionner le bouton **Équipes** situé au bas de l'écran.
- 2. Cliquer sur les trois points en haut, à droite de l'écran.

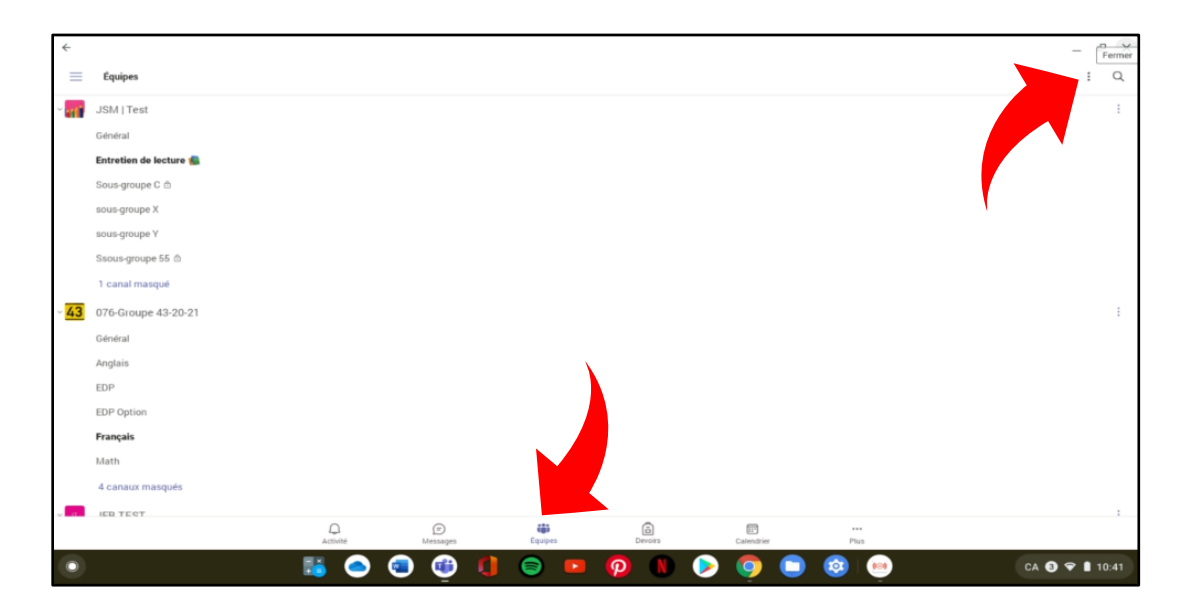

3. Le menu caché derrière les trois points permet de :

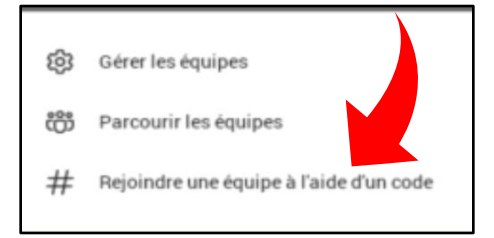

4. Choisir Rejoindre une équipe à l'aide d'un code et entrer le code de l'équipe dans la fenêtre qui s'ouvrira.

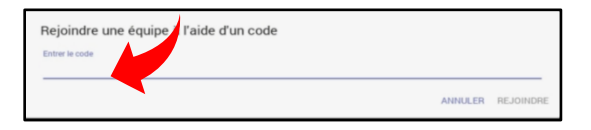